## **⑤TOPページより、「マイクーポン」をクリック。**<br>※TOHOシネマズの場合はお申込み後12時間後反映

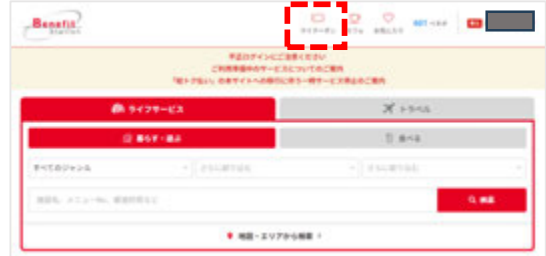

## **❽72+2シネマズの「選択したクーポンを利用する」 をクリック。**

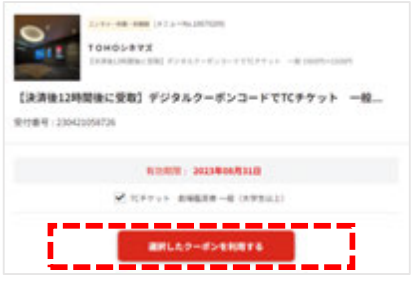

**72+2シネマズの場合 ※前頁❶~❺のご対応をお済ませください。**

## **©マイクーポンの「TOHOシネマズ」をクリック。**

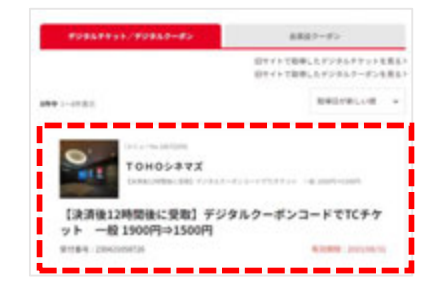

**©ORコード、TCチケット番号、TCチケット暗証番号を確認。 (スクリーンショットや印刷を推奨)**

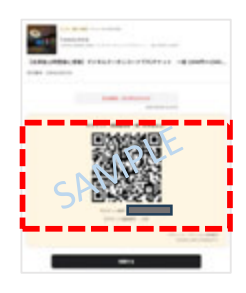

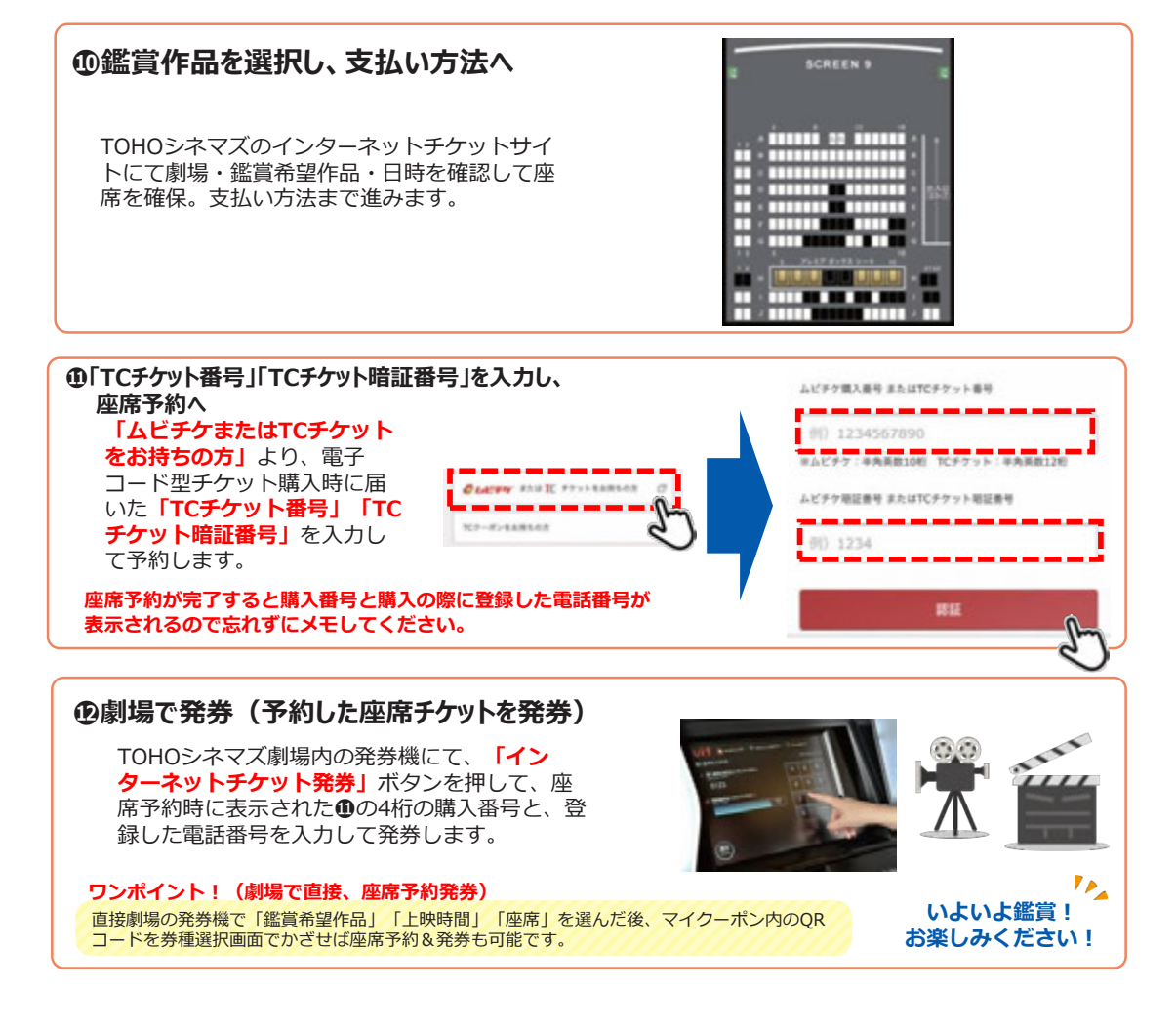